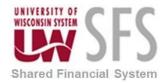

## University of Wisconsin System SFS Business Process EX – Cash-Advances-when-Travel-is-Not-Taken

## Cash-Advances-when-Travel-is-Not-Taken

- Traveler needs to write a check back to the University.
  - a. The deposit should be credited to the same funding string the Cash Advance was originally debited.
  - b. You can look this up on the Tuesday weekly cash advance report, in WISDM or run query called: UW\_CASH\_ADVANCE\_FUNDING.
  - c. It will prompt you for the Business Unit and Cash Advance number. Make sure and put in the leading zeros in front of the Cash Advance number.
  - d. Please code it to account 6100 as the debit and account 6241 as the credit.
  - e. The Department, Fund, Program Code and Project will be used from the query.
- The campus's designated financial services representative must reconcile the cash advance.
- Click the Expense WorkCenter

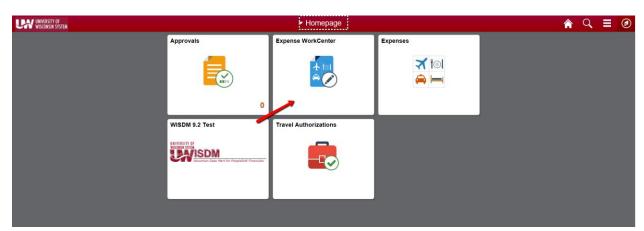

- Scroll down and expand Cash Advances (Approval Required)
- Click the Reconcile Cash Advance menu.
- Enter the desired information into the begins with field
- Click the Search button
- Click in the Number field.
  - a. Enter the desired information into the **Number** field
- Click in the Amount field.
  - a. Enter the desired information into the Amount field
- Click the Save Later button